# **eFRISTVERLANGERUNG – EINFACH UND SCHNELL<br>

<b>Allection dem erfolgreichen Login steht Ihnen mit eFristverlängerung folgender Ser-<br>
Mach dem erfolgreichen Login steht Ihnen mit eFristverlängerung folgender Ser-**

**Fristverlängerung**

#### **Online-Gesuch Fristverlängerung**

Die eFristverlängerung ermöglicht Ihnen, rund um die Uhr die Einreichefrist der Steuererklärung online zu verlängern.

## **Wo finden Sie die Dienstleistung?**

Den Einstieg zur eFristverlängerung finden Sie auf der Website Ihrer Gemeinde. Für die Nutzung von eFristverlängerung sind folgende Varianten möglich:

### **A. Zugang ohne Registrierung**

Über den Link «eFristverlängerung» auf der Website Ihrer Gemeinde werden Sie auf die gesicherte Internetseite weitergeleitet. Die Zugangsdaten finden Sie auf der Vorderseite Ihrer Steuererklärung in der Box «eFristverlängerung».

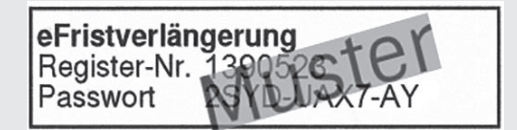

# **B. Zugang mit Registrierung in der eGov Box**

In der eGov Box stehen Ihnen neben eFristverlängezur Verfügung. Den Link zur eGov Box finden Sie rung weitere angebotene eServices Ihrer Gemeinde auf der Website Ihrer Gemeinde. Für die Nutzung über die eGox Box ist die Registrierung zwingend notwendig.

Nach dem erfolgreichen Login steht Ihnen mit eFristverlängerung folgender Service zur Verfügung:

#### **Verlängerungsdatum erfassen**

Das gewünschte Verlängerungsdatum können Sie im vorgesehenen Feld eingeben oder über den Kalender auswählen.

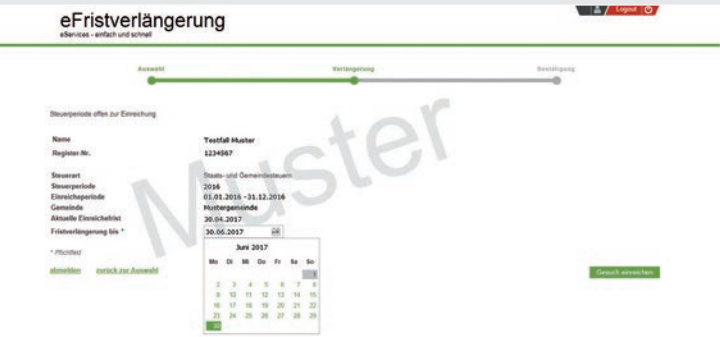

Anschliessend können Sie das Gesuch einreichen.

### **Bestätigung der Fristverlängerung**

Die Fristverlängerung wurde elektronisch an Ihr Steueramt übermittelt. Auf Wunsch können Sie die Bestätigung ausdrucken, als PDF speichern oder als E-Mail zustellen.

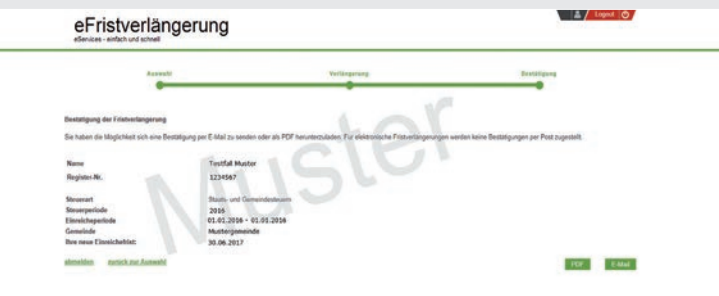

Bei Fragen wenden Sie sich bitte an uns. Behalten Sie den Überblick. Nutzen Sie diese Dienstleistung!

Ihr Steueramt